# Ovládněte iPhone jako teenager

Podklady pro online kurz na Seduo.cz

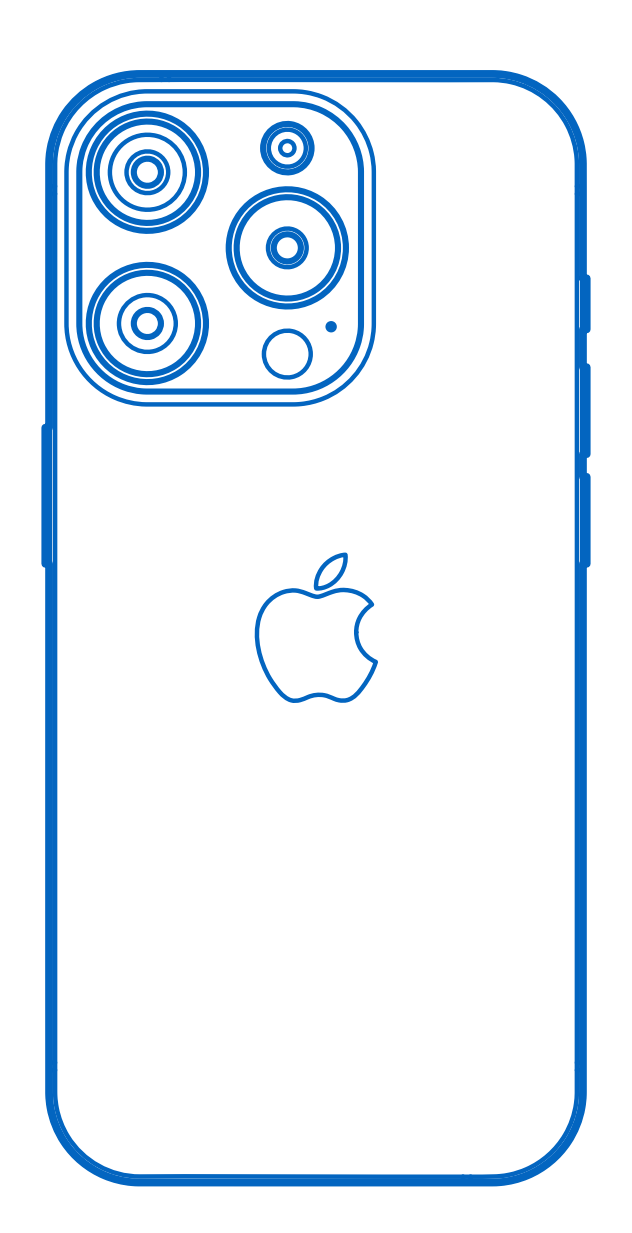

### Nastavení vlastního e-mailu

Ať už používáte e-mail na Seznamu nebo jinde, přidání e-mailového účtu na iPhonu není žádná raketová věda. Jen potřebujete znát ty správné údaje pro nastavení.

#### **Přidání nového účtu**

Následujících několik málo kroků Vás provede přidáním vlastního e-mailového účtu v prostředí systému iOS. Konkrétní servery příchozí a odchozí pošty naleznete na konci tohoto návodu.

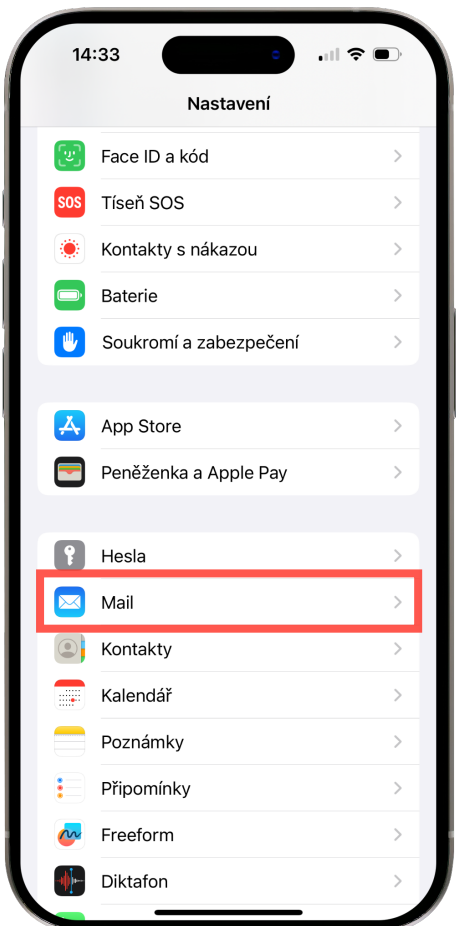

1

Spusťte aplikaci **Nastavení** a přejděte do části **Mail**.

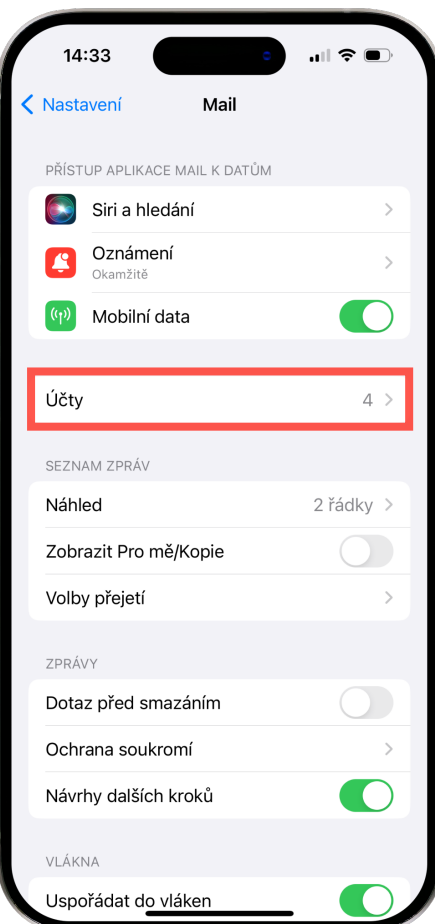

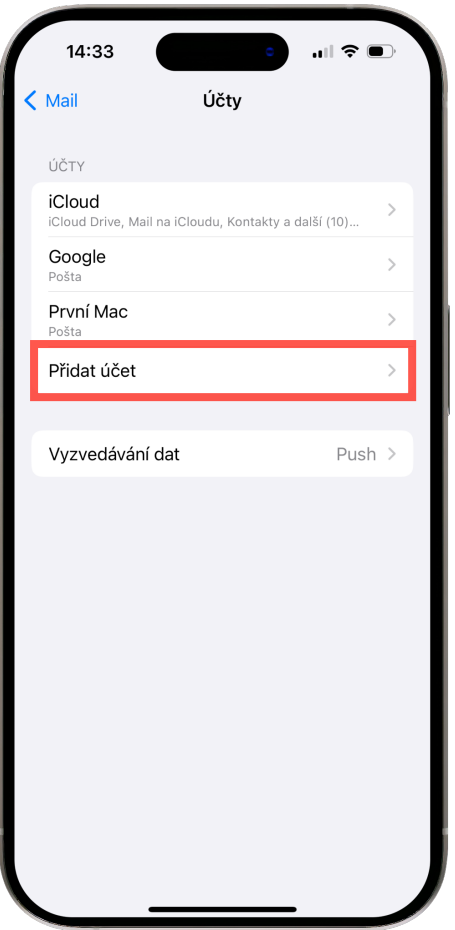

Vyberte položku **Účty**.

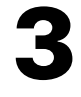

Klepněte na možnost **Přidat účet**.

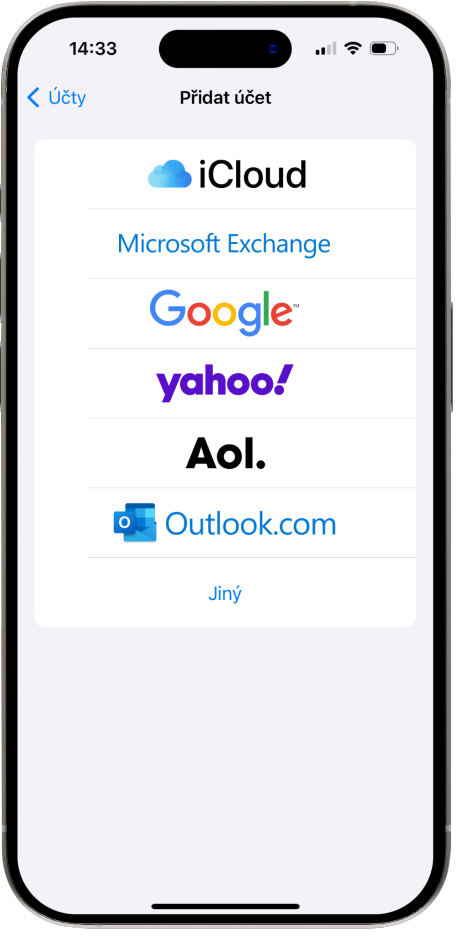

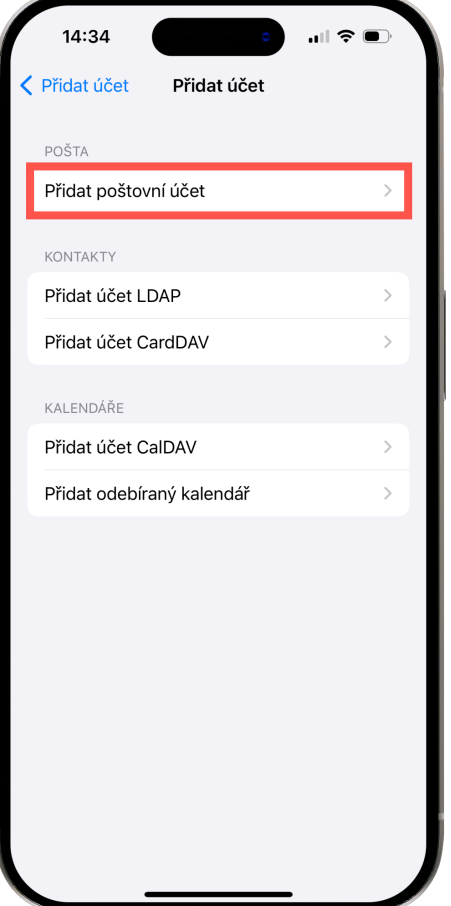

Pokud používáte některou ze zobrazených služeb jako je Microsoft Exchange, Gmail (včetně Google Workspace), Yahoo! nebo Outlook.com, můžete ji rovnou vybrat a pokračovat zadáním přihlašovacích údajů a po přihlášení se dostanete rovnou na poslední bod.

V opačném případě vyberte poslední možnost **Jiný** a pokračujte dále v postupu podle tohoto návodu.

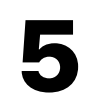

Klepněte na možnost **Přidat poštovní účet** v horní části Pošta.

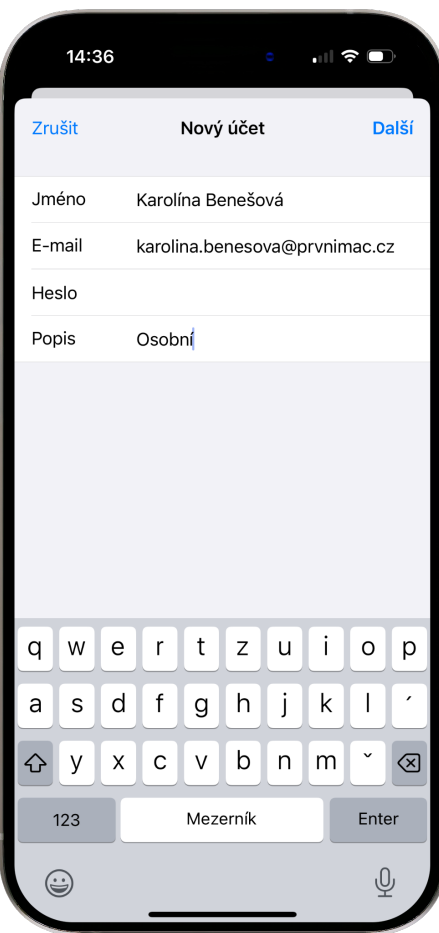

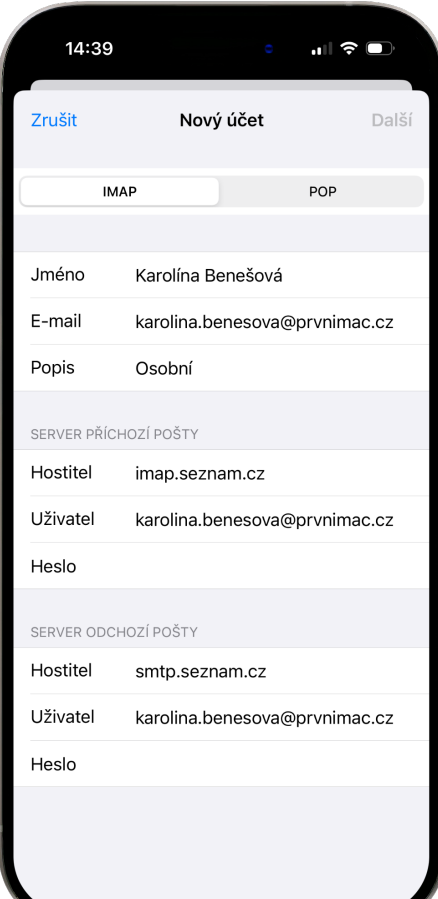

Vyplňte požadované údaje.

**Jméno** se bude zobrazovat příjemcům e-mailů, které budete odesílat. **E-mail** je adresa účtu, který právě přidáváte, a **heslo** k němu. **Popis** je pak již libovolný název schránky pro Vás a bude se následně zobrazovat v přehledu schránek a účtů pro lepší orientaci.

# 7

Nyní potřebujete znát servery příchozí a odchozí pošty. Doporučuji používat protokol **IMAP** (ten je vybraný automaticky, rozdíly s protokolem POP jsou vysvětleny níže).

**Hostitele** příchozí a odchozí pošty Vám sdělí poskytovatel. Přehled těch nejčastějších najdete v tabulce na konci tohoto návodu.

**Uživatel** je nejčastěji celý Váš e-mail a **heslo** je v obou případech stejné (budete jej muset doplnit jen u serveru odchozí pošty).

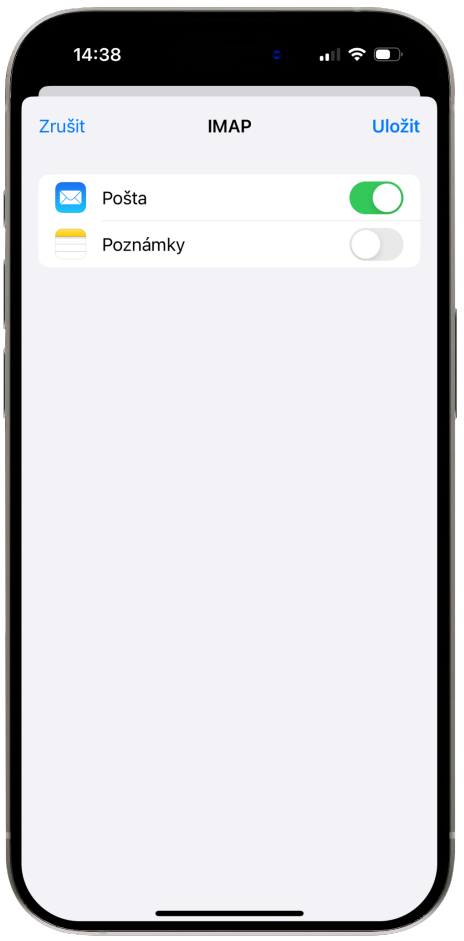

V případě, že jsou všechny údaje správné, zobrazí se po ověření další obrazovka, kde již stačí ponechat aktivní poštu a potvrdit tlačítkem **Uložit**. Poznámky není nutné synchronizovat pomocí Vaší e-mailové schránky, o to se lépe postará iCloud.

Pokud používáte služby společností Google nebo Microsoft, máte možnost synchronizovat také kontakty, kalendáře nebo připomínky.

#### **POP3, IMAP a SMTP a jak se v nich vyznat**

Pro příchozí poštu používejte ideálně protokol **IMAP**. **SMTP** pak slouží pro odesílání pošty.

Servery příchozí pošty mohou být u poskytovatelů POP3 nebo IMAP. První zmíněný dával smysl v době, kdy uživatel měl jedno zařízení, obvykle počítač, kapacita serverů byla omezená a někdy nebylo ani stálé připojení k internetu, proto bylo vhodné pracovat s e-maily lokálně na konkrétním zařízení.

Dnes je ale situace přesně opačná. Zařízení máme každý několik, není výjimkou Mac, iPad a iPhone, a e-maily vyřizujeme prakticky kdekoli. Doma, v práci, v kavárně, v tramvaji a to nejlépe na všech zařízeních. K tomu nám pomůže protokol IMAP, který pracuje s e-maily na serveru a tak jsou změny promítnuté do všech ostatních zařízeních, včetně přečtených nebo smazaných e-mailů, označení, odeslaných zpráv atp. Na serveru jsou současně daleko lépe zálohované než na jednom fyzickém zařízení. Tolik nudné teorie.

Zmiňuji ji zejména proto, abyste nenastavovali protokol POP3 a vyhnuli se tak zklamání. Pokud Váš poskytovatel preferuje POP3 a neukládá dlouhodobě e-maily na serveru z důvodu nedostatku dostupné kapacity, doporučuji změnit poskytovatele. Kapacita serverů je dnes opravdu bohatá a i u nás oblíbený Seznam.cz Vám nabízí neomezenou schránku i na vlastní doméně v rámci služby Email Profi.

#### **Přehled serverů nejběžnějších poskytovatelů**

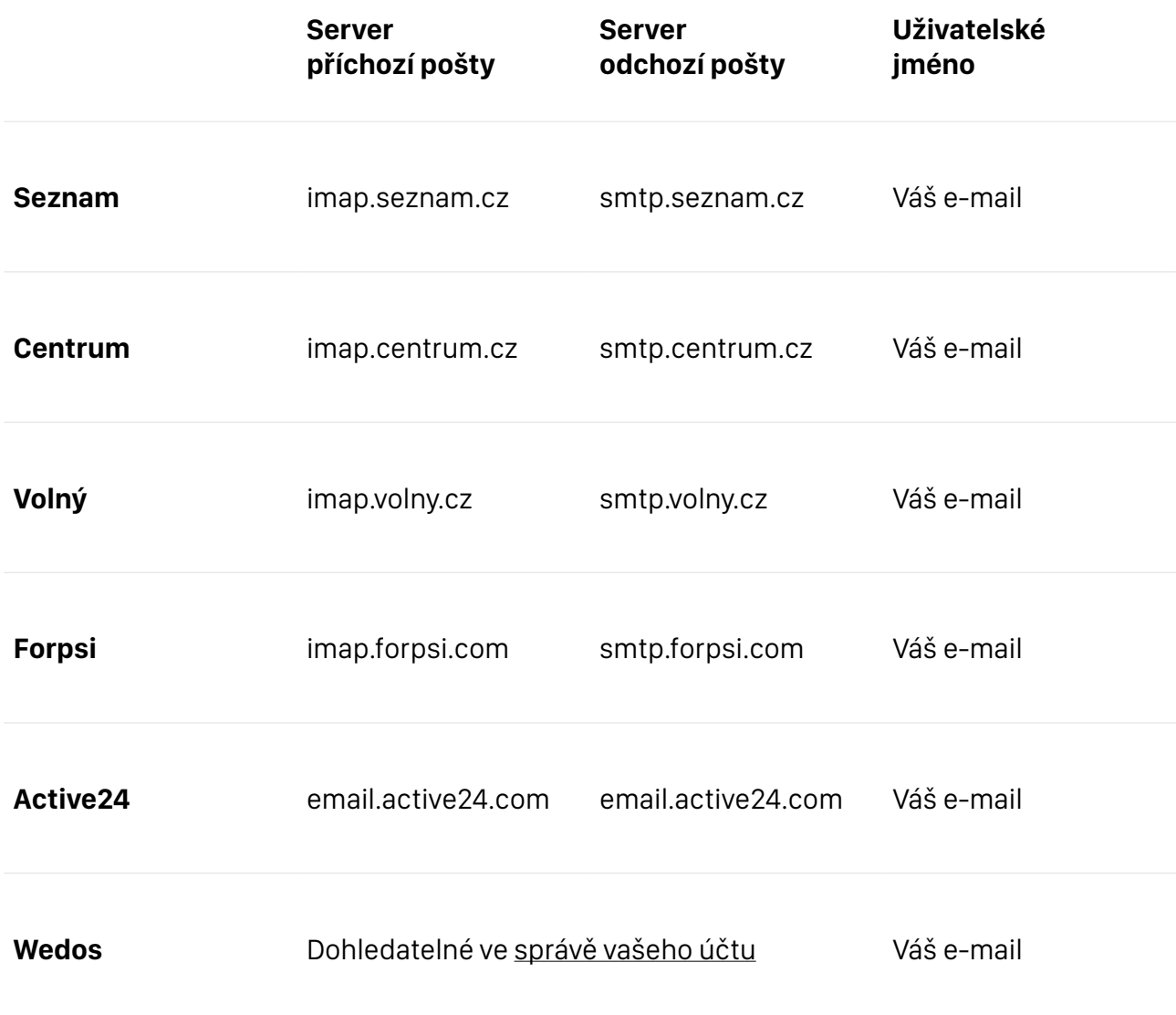

Pokud máte firemní e-mail na vlastní doméně, kontaktujte správce IT nebo poskytovatele.